# Vervang WebexPresence met CallManager Assistant-console  $\overline{\phantom{a}}$

### Inhoud

[Inleiding](#page-0-0) [Voorwaarden](#page-0-1) [Vereisten](#page-0-2) [Gebruikte componenten](#page-1-0) **[Conventies](#page-1-1)** [Aangepaste console van Cisco CallManager downloaden en installeren](#page-1-2) [Gerelateerde informatie](#page-9-0)

## <span id="page-0-0"></span>**Inleiding**

Cisco CallManager Attendant Console is een toepassing van de client-server die u in staat stelt om Cisco IP-telefoons in te stellen als attent samenstellen. De client van Cisco CallManager Attendant Console biedt een grafische gebruikersinterface voor het besturen van een Cisco IPtelefoon als bijhorende console, inclusief sneltoetsen en snelle folder toegang voor het omhoog zien van telefoonnummers, het controleren van lijnstatus en het sturen van oproepen. De console van Cisco CallManager kan door een receptionist of administratieve assistent worden gebruikt om oproepen naar een afdeling of een bedrijf of door een individu aan te kunnen.

De client van Cisco CallManager Attendant Console is een plug-in toepassing die op een PC is geïnstalleerd die IP-connectiviteit op het Cisco CallManager-systeem heeft. De client werkt in combinatie met een Cisco IP-telefoon die is geregistreerd op Cisco CallManager (één client voor elke telefoon die gebruikt zal worden als begeleidende console). Meerdere klanten van de Bijlage kunnen met één enkel Cisco CallManager worden verbonden.

De dienst van Cisco Telephony Call Dispatcher (TCD) die op Cisco CallManager draait, communiceert met de cliënten van de console van Cisco voor de verzending van gesprekken en de controle, de controles en de de lijnstaat, en de verzoeken van de dienstcliënt van de klant.

Administratieve taken zoals het toevoegen van gebruikers, het configureren van proefpunten en jachtgroepen voor het routeren van oproepen, en het starten en stoppen van de TCD-service worden uitgevoerd met behulp van Cisco CallManager Management.

De de servertoepassing van de console van Cisco CallManager kan ook op zichzelf worden gebruikt om jachtgroepen voor de oproeproutering te maken.

## <span id="page-0-1"></span>Voorwaarden

<span id="page-0-2"></span>**Vereisten** 

Cisco raadt kennis van de volgende onderwerpen aan:

- Cisco CallManager-beheer
- Microsoft Windows-besturingssysteem

### <span id="page-1-0"></span>Gebruikte componenten

De informatie in dit document is gebaseerd op de volgende software- en hardware-versies:

#### Eisen voor servers

- Cisco CallManager 3.2(1)
- Cisco CallManager 3.1(3a)
- Cisco CallManager 3.1(2c)

#### Vereisten voor verzendconsole

De volgende lijst biedt PC-vereisten voor de begeleidende console:

- Microsoft Windows 98, Windows 2000 of Windows NT 4.0 (hoogste servicepakket 6), werkstation of server
- Netwerkconnectiviteit voor Cisco CallManager

De informatie in dit document is gebaseerd op de apparaten in een specifieke laboratoriumomgeving. Alle apparaten die in dit document worden beschreven, hadden een opgeschoonde (standaard)configuratie. Als uw netwerk live is, moet u de potentiële impact van elke opdracht begrijpen.

### <span id="page-1-1"></span>**Conventies**

Raadpleeg [Cisco Technical Tips Conventions \(Conventies voor technische tips van Cisco\) voor](//www.cisco.com/en/US/tech/tk801/tk36/technologies_tech_note09186a0080121ac5.shtml) [meer informatie over documentconventies.](//www.cisco.com/en/US/tech/tk801/tk36/technologies_tech_note09186a0080121ac5.shtml)

### <span id="page-1-2"></span>Aangepaste console van Cisco CallManager downloaden en installeren

Voer de volgende stappen uit:

- 1. Download de nieuwste Cisco CallManager Assistant-console van de CallManager downloadpagina.Opmerking: Deze toepassing wordt alleen ondersteund door Cisco CallManager versies 3.1(2c), 3.1(3a), 3.2(1) en 3.2(2).
- 2. Installeer de toepassing die u op alle CallManager in de cluster hebt gedownload. Opmerking: hierdoor wordt de TCD-service tijdelijk gestopt bij het vervangen van de TCD-service en de client-plug-

in.

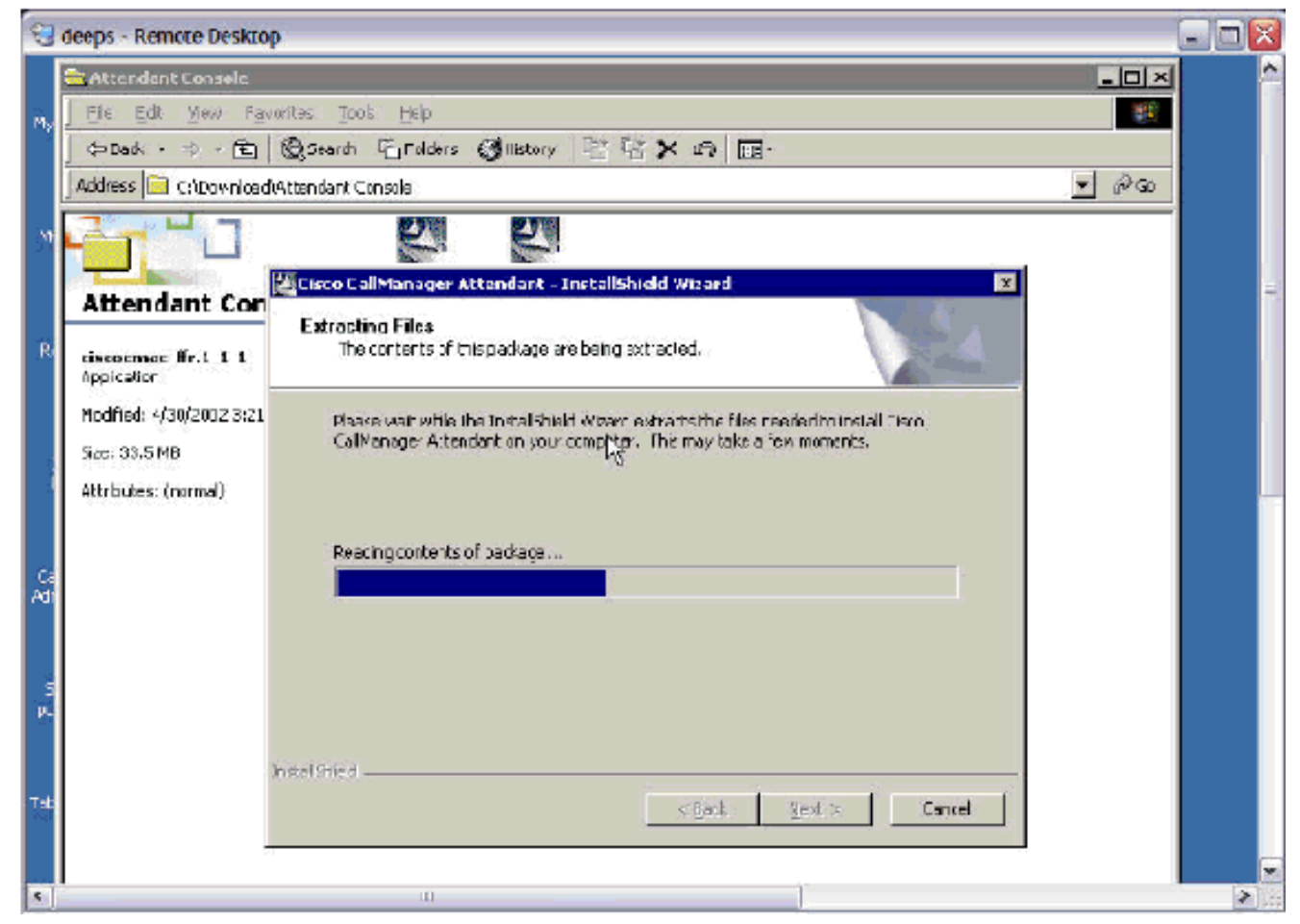

3. Klik op **Volgende** om te beginnen met het kopiëren van de

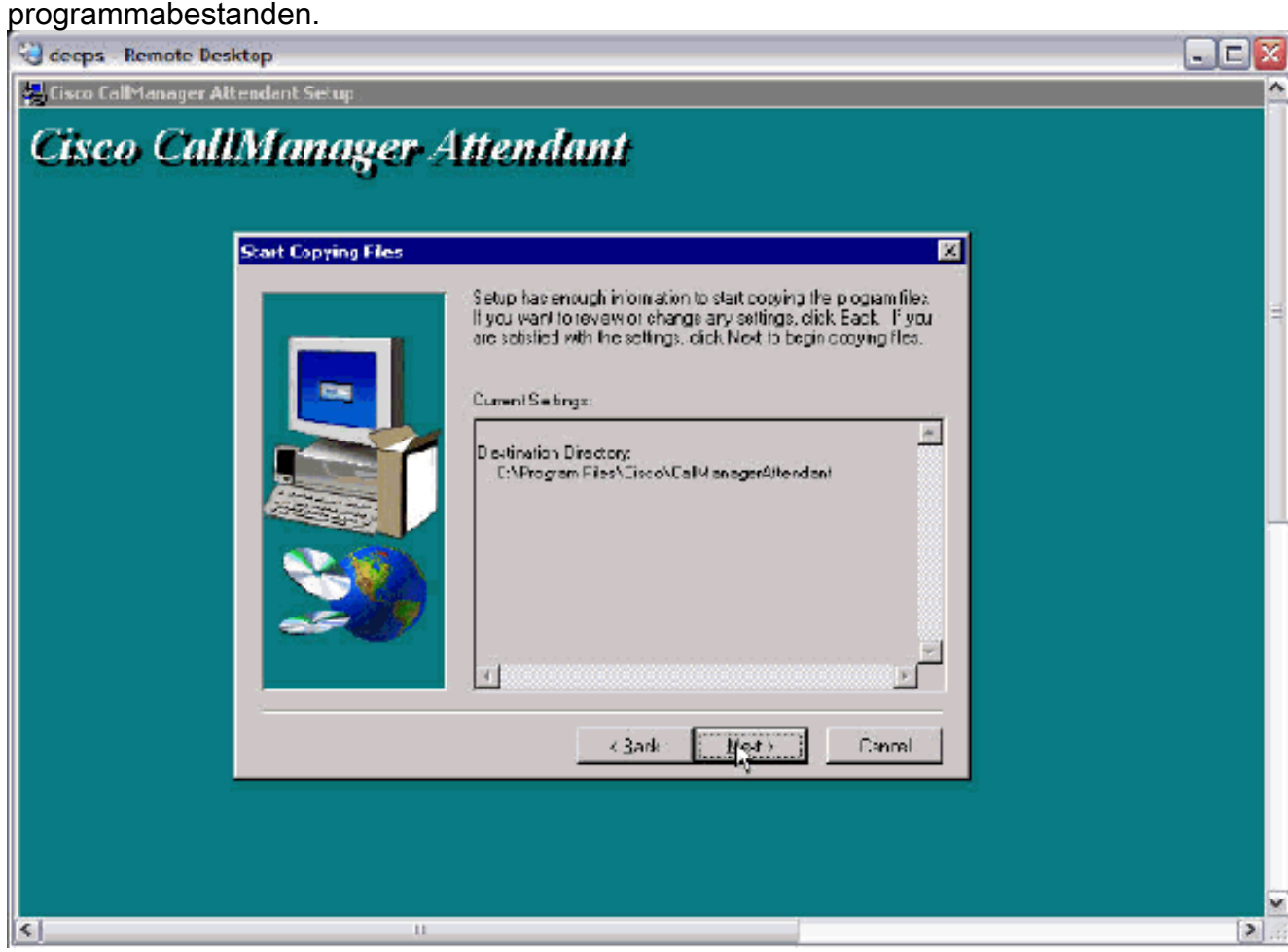

4. Klik op Next om verder te gaan met de

#### Setup.

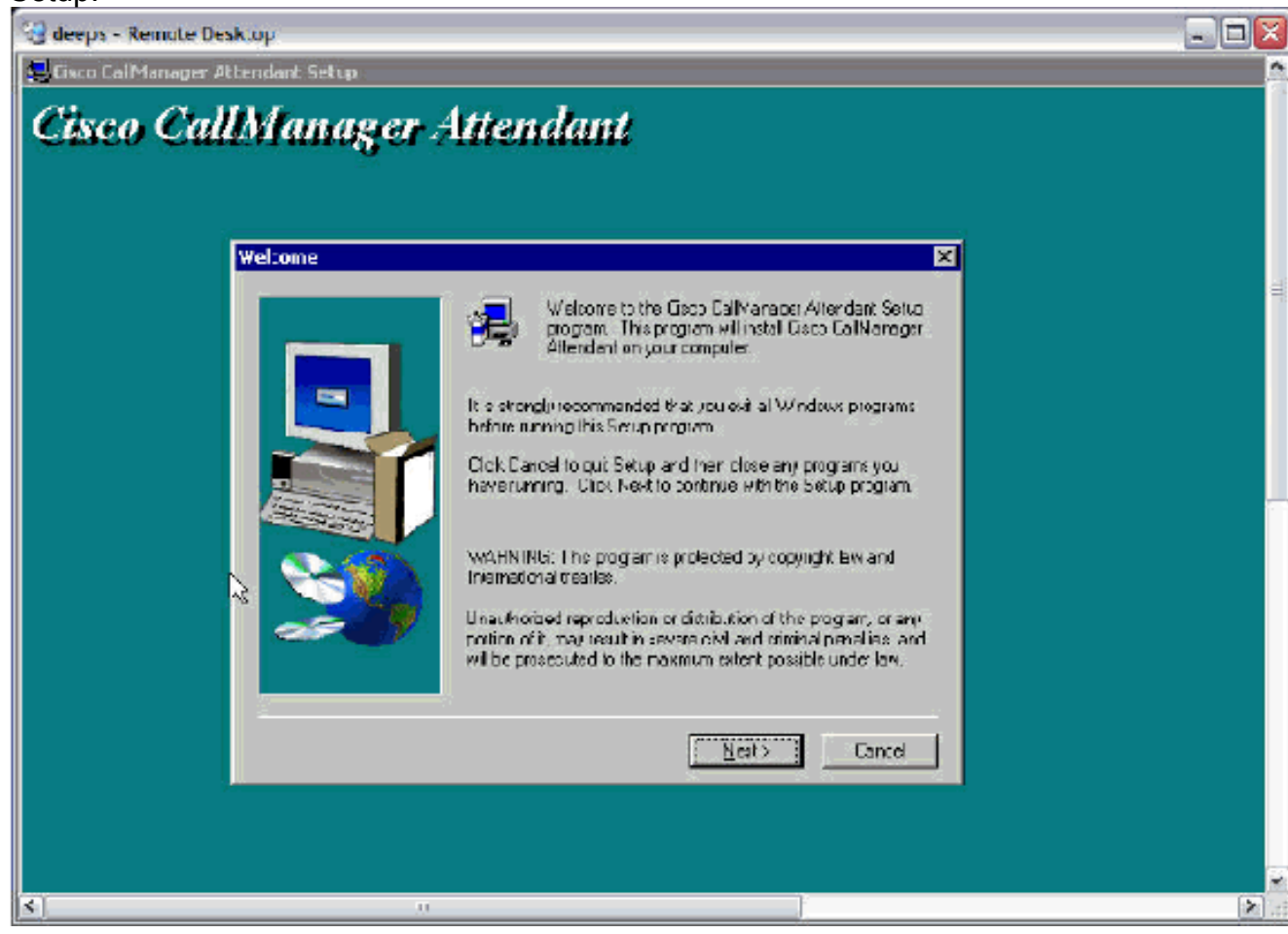

5. Klik op **Voltooien** om de installatie te

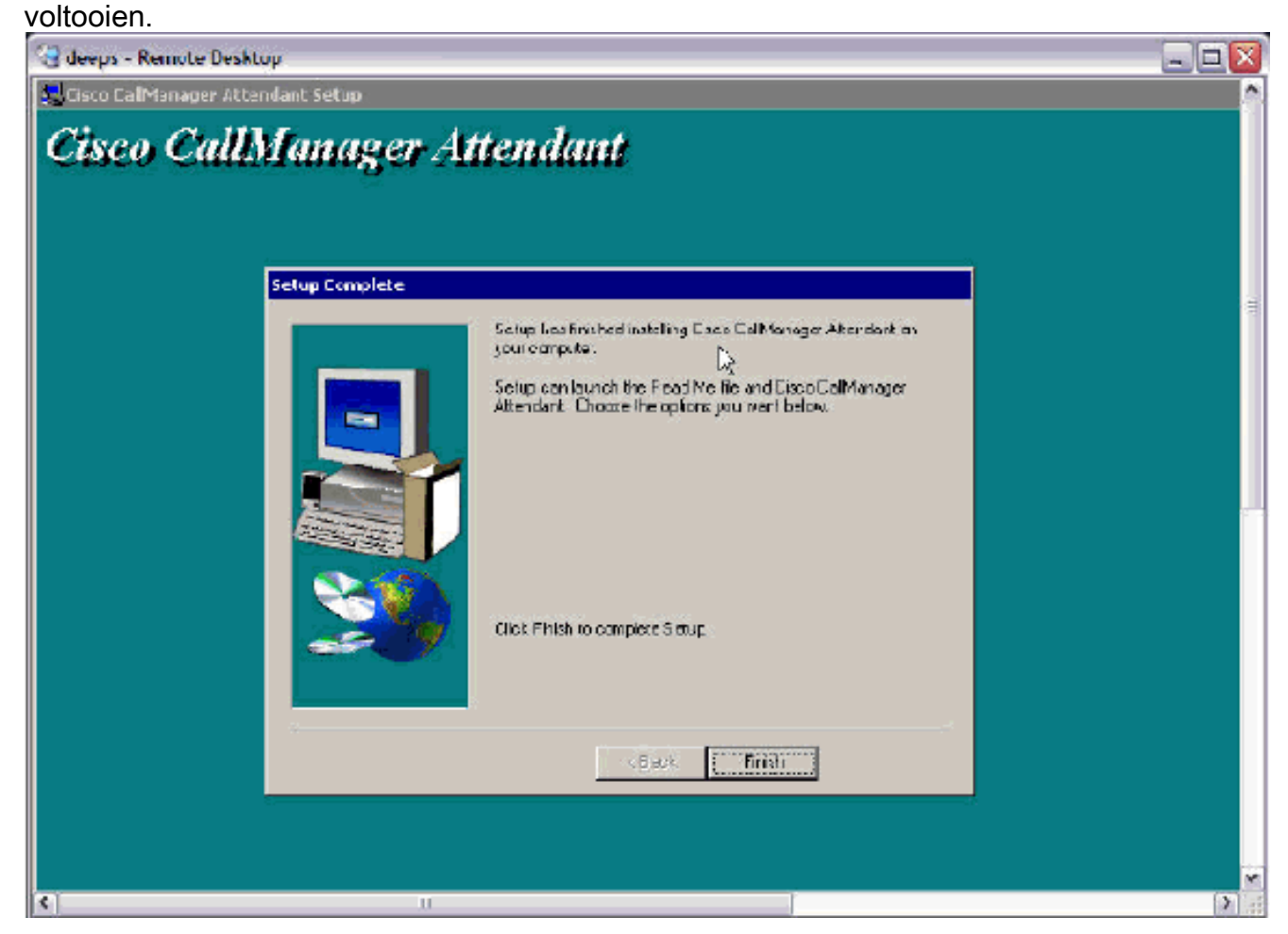

6. Voeg een Gebruiker toe die ac wordt genoemd (er worden geen andere namen ondersteund) met wachtwoord 12345 onder global folder en zorg ervoor dat het CTI-toepassingsgebruik inschakelen is ingeschakeld. Associeer alle Cisco WebAttendant Pilot Point en de telefoons die door de aangesloten partijen zullen worden gebruikt.OPMERKING: Als u geen Cisco Webex Proefpunten hebt gecreëerd, zie [Cisco WebexPresence Pilot and Hunt Group](//www.cisco.com/en/US/products/sw/voicesw/ps2351/products_tech_note09186a00800945e3.shtml) [configureren voor Cisco CallManager](//www.cisco.com/en/US/products/sw/voicesw/ps2351/products_tech_note09186a00800945e3.shtml)

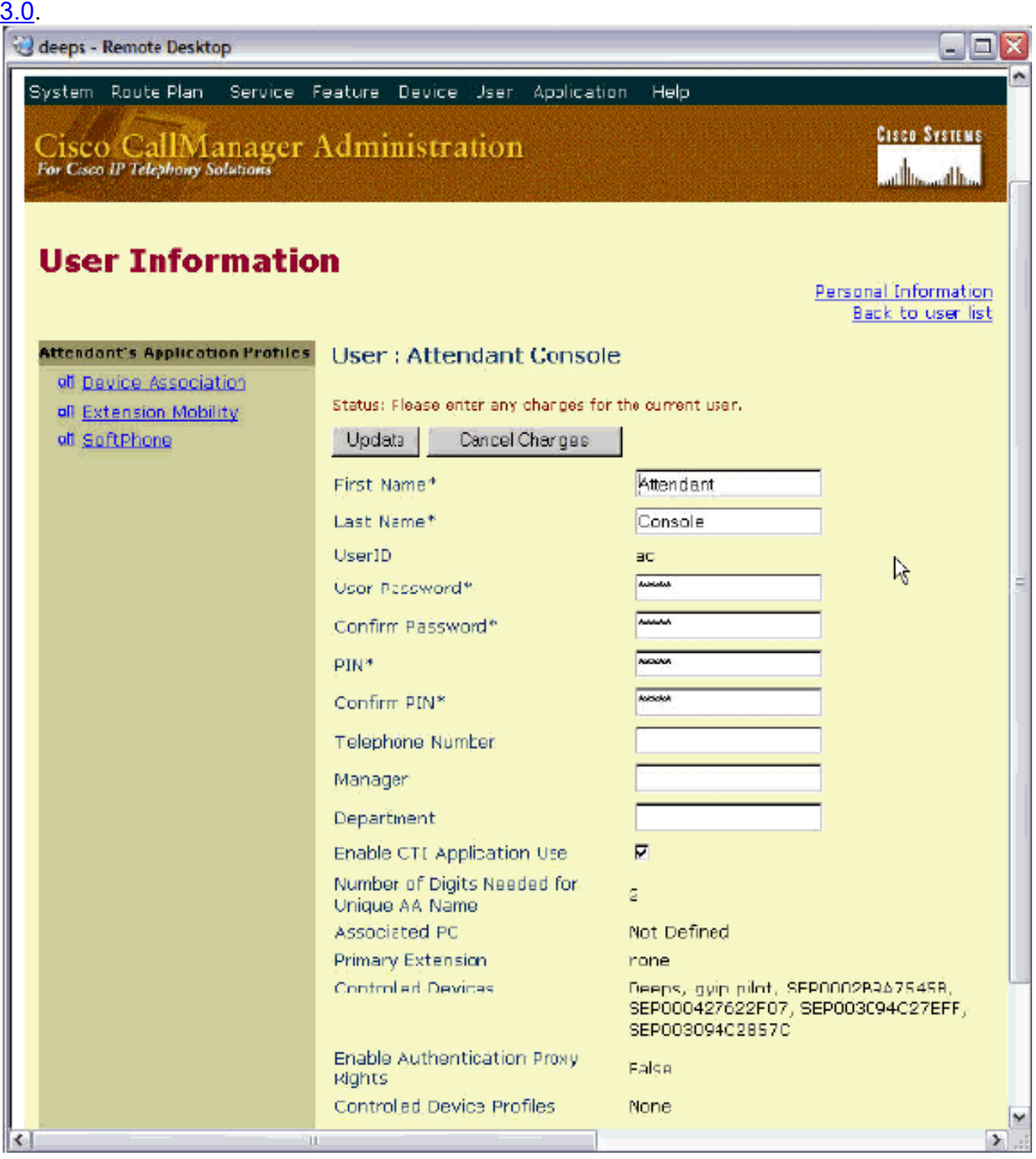

7. Download de nieuwe plug-in van Cisco CallManager op de PC van de deelnemer van Cisco CallManager van de Pluin Pagina.Opmerking: de toepassing is op de plug-pagina nog altijd in de lijst Cisco Webex.

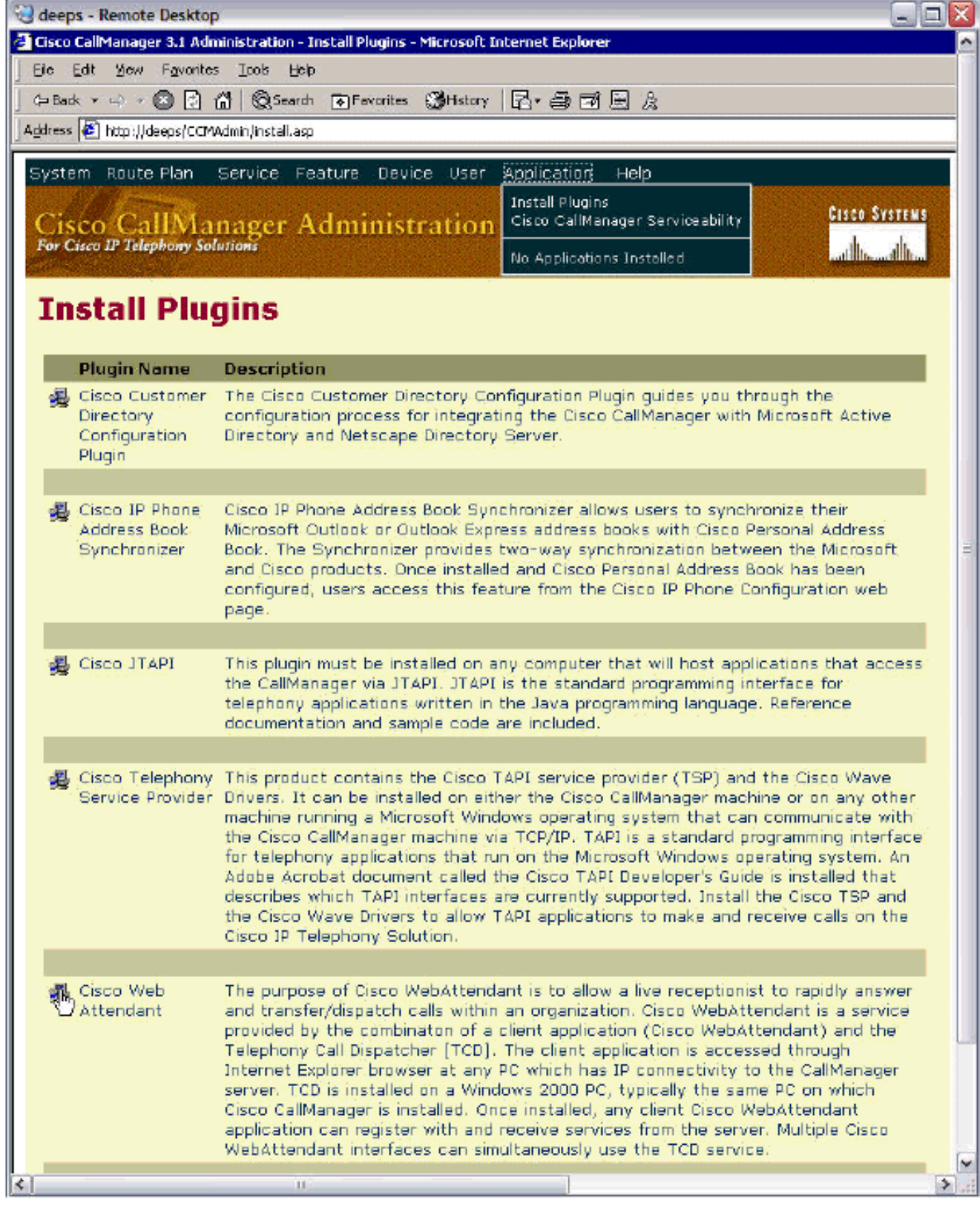

- 8. Installeer de gedownloade stekker op de pc van de deelnemer. Er is geen interoperabiliteit tussen de oude TCD/Attendant Console en nieuwe TCD/WebAttendant. U hoeft de Cisco Webex-client niet te verwijderen om Cisco CallManager Assistant-console te installeren.
- 9. Klik op **Volgende** om de installatie te starten.

### Cisco CallManager Attendant Console Setup

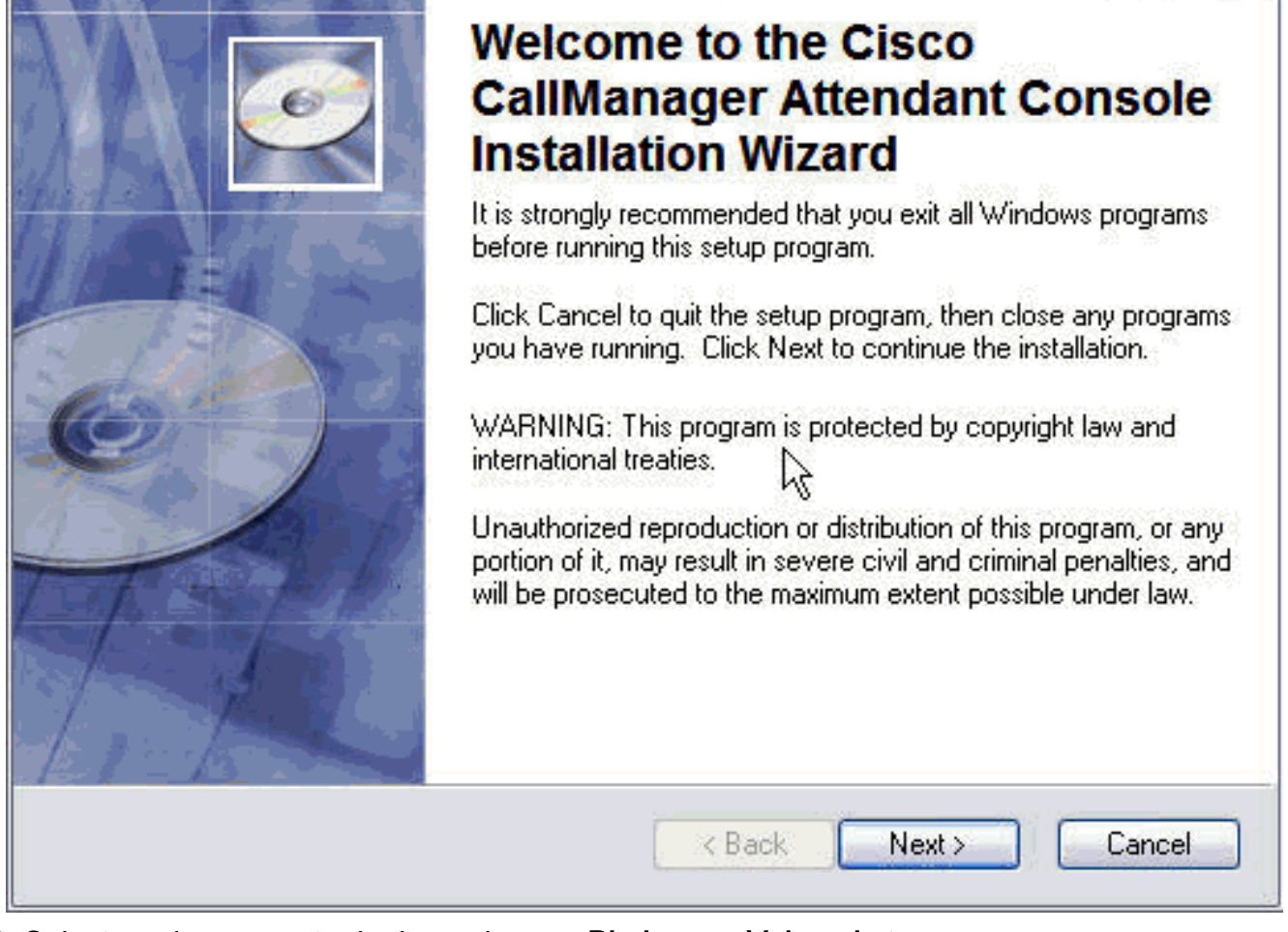

10. Selecteer de gewenste doelmap door op **Bladeren > Volgende** te klikken.

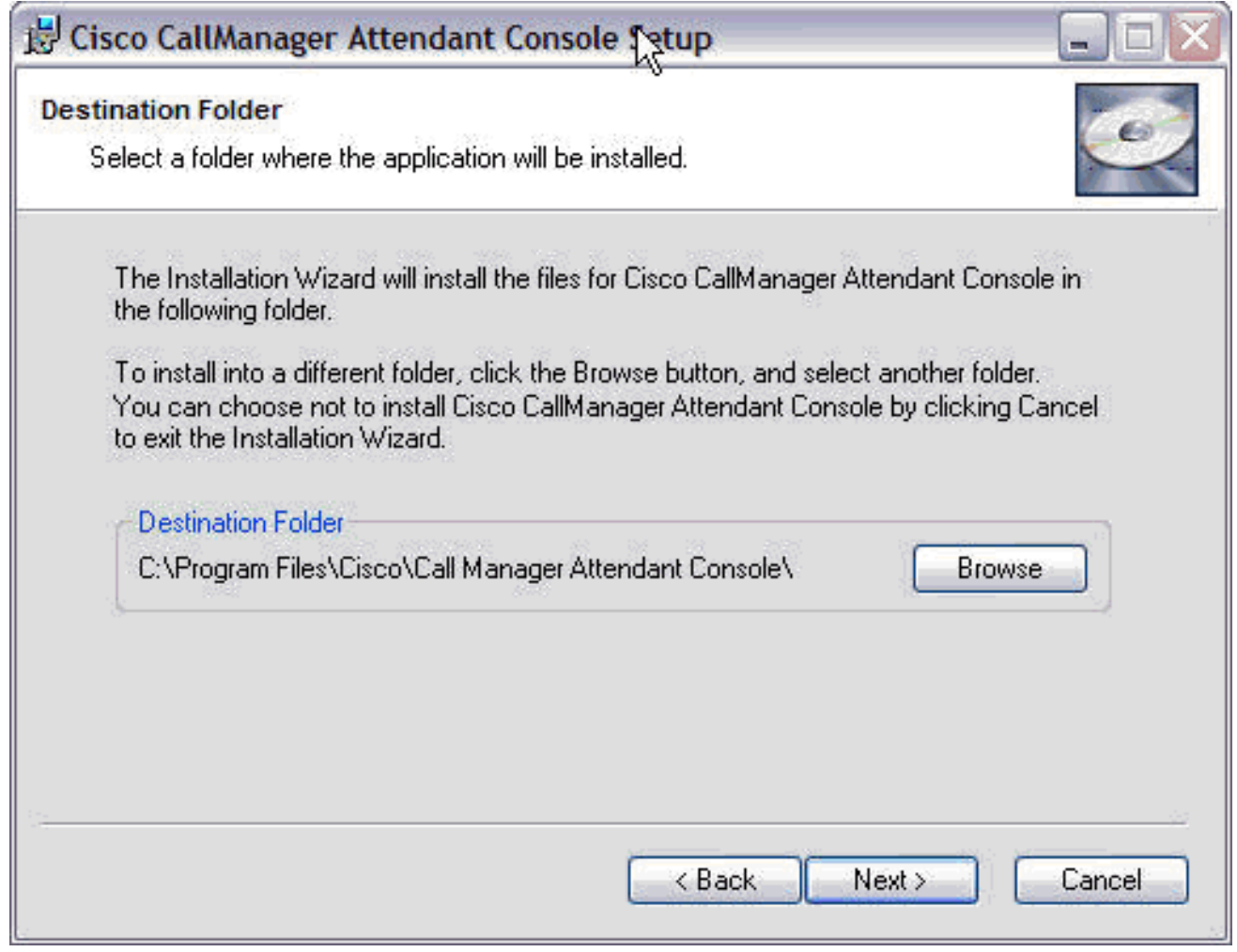

11. Er verschijnt een bericht waarin wordt gezegd dat de installatie is geslaagd. Klik op Voltooien om te

sluiten.

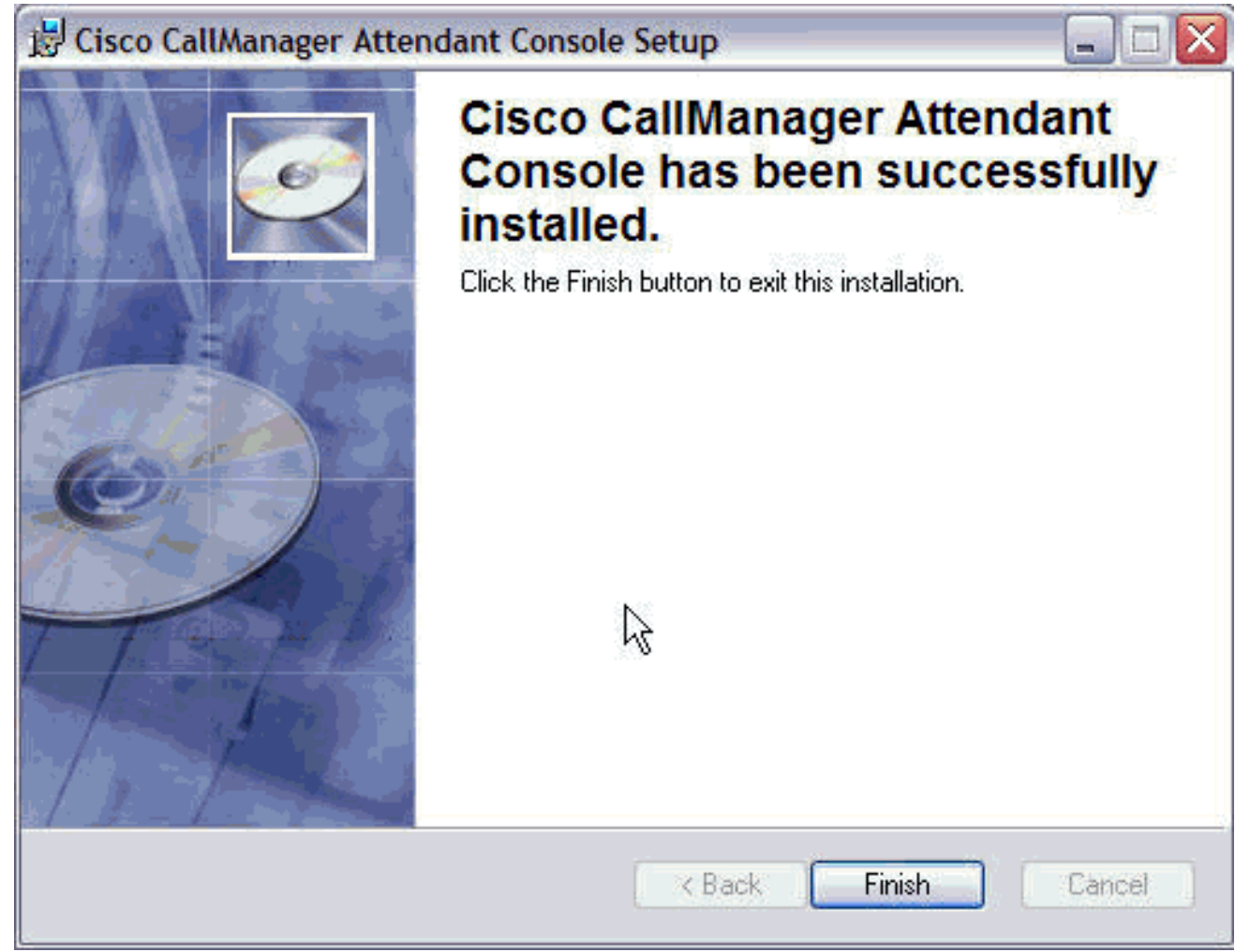

12. Open de Cisco CallManager Assistant-console en specificeer alle benodigde informatie, zoals de Cisco CallManager IP Add of Host Name en het Directory-nummer op de telefoon die de begeleidende persoon zal gebruiken.Opmerking: Als er meerdere lijnen op de telefoon staan, kunt u elk telefoonnummer van de telefoonlijnen invoeren.

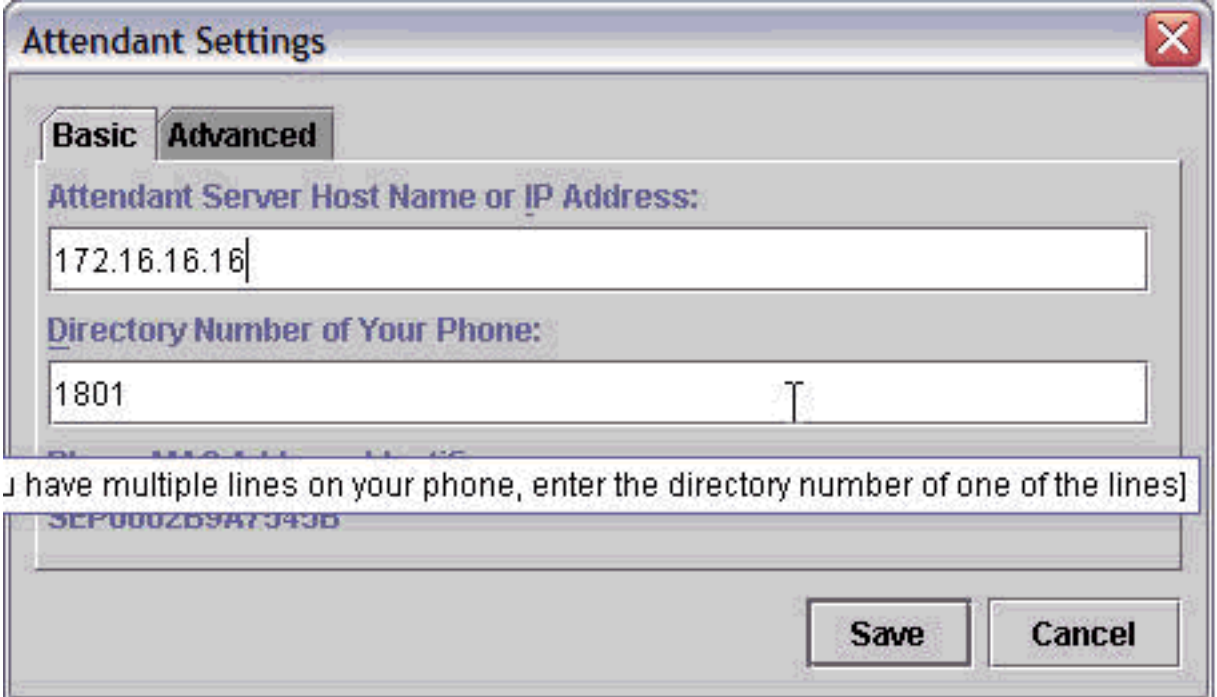

- 13. Klik op Opslaan na voltooiing.
- 14. Typ de informatie over de Aangepaste inlognaam en het wachtwoord en kies vervolgens de

taal voor de Clienttoepassing.N.B.: Volg de [gebruikers van Cisco WebAttendant voor Cisco](//www.cisco.com/en/US/products/sw/voicesw/ps556/products_tech_note09186a00800945e2.shtml) [CallManager 3.0](//www.cisco.com/en/US/products/sw/voicesw/ps556/products_tech_note09186a00800945e2.shtml) document als u geen van hen

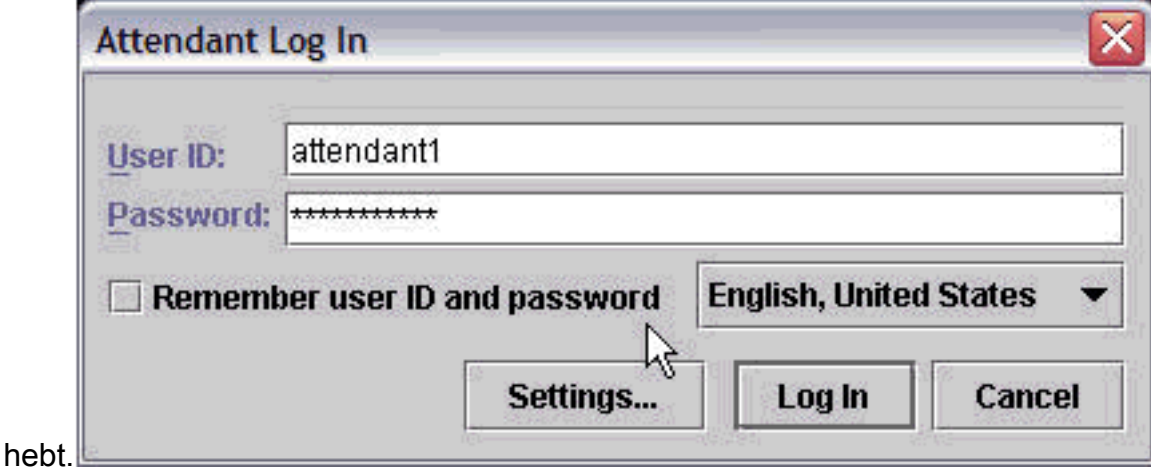

- 15. Klik op Inloggen na voltooiing.
- 16. U kunt online gaan wanneer de Cisco CallManager Attendant Console-toepassing met de gewenste lijnen start.N.B.: Als u een probleem hebt bij het zien van de regels of bij het online gaan, raadpleegt u de [Gids voor probleemoplossing in de](//www.cisco.com/cgi-bin/Software/Tablebuild/download.cgi/ciscocmac-ffr.1-1-1TroubleshootingGuide.pdf?file_size=26660&code=&software_products_url=%2Fcgi-bin%2Ftablebuild.pl%2Fcallmgr-31&isChild=&appName=&filename=cisco/voice/callmgr/3.1/ciscocmac-ffr.1-1-1TroubleshootingGuide.pdf) co[n](//tools.cisco.com/RPF/register/register.do)sole (alleen [bij](//tools.cisco.com/RPF/register/register.do) [geregistreerde](//tools.cisco.com/RPF/register/register.do)

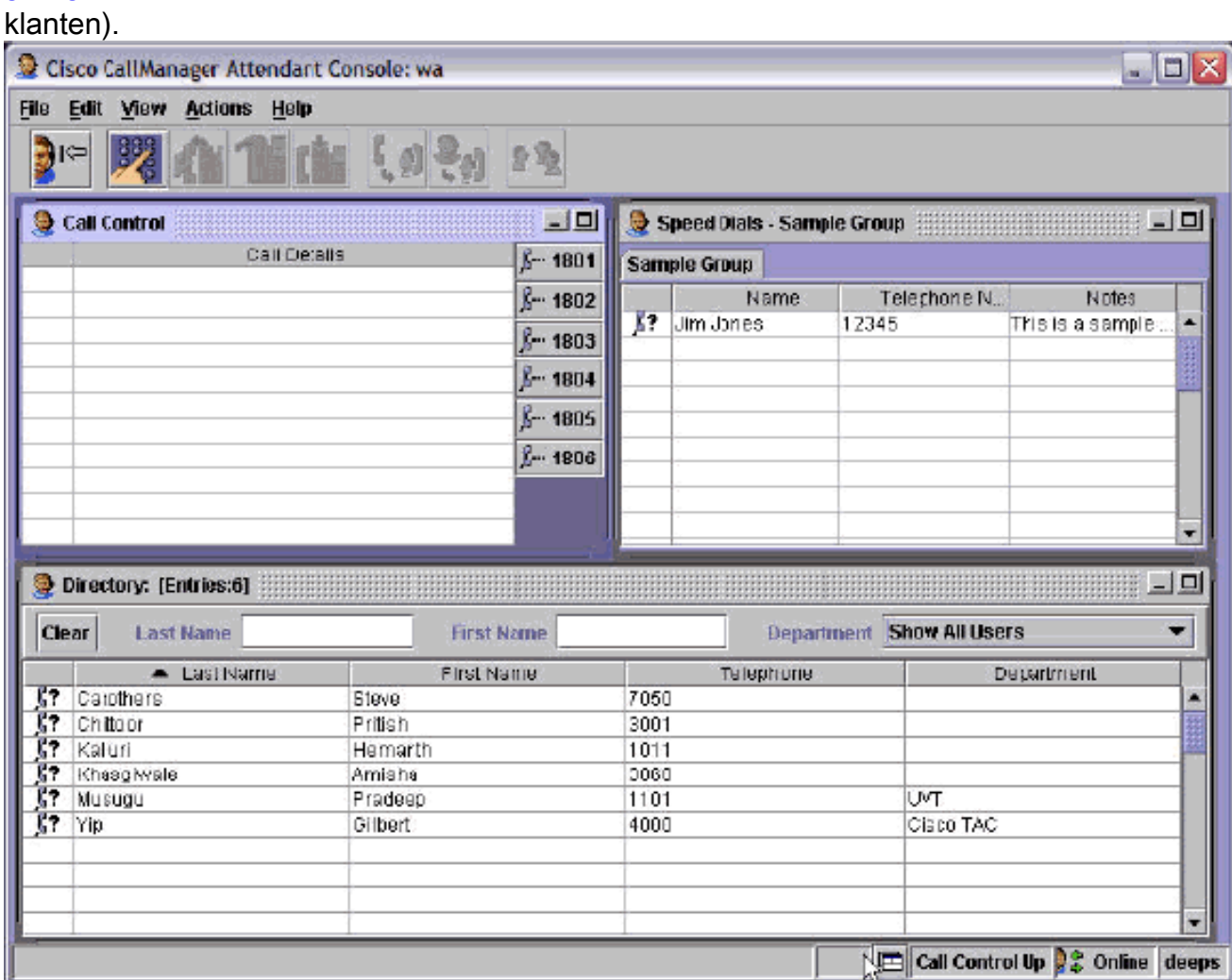

## <span id="page-9-0"></span>Gerelateerde informatie

• [Ondersteuning voor spraaktechnologie](//www.cisco.com/cisco/web/psa/default.html?mode=tech&level0=268436015&referring_site=bodynav)

- [Productondersteuning voor spraak en Unified Communications](//www.cisco.com/cisco/web/psa/default.html?mode=prod&level0=278875240&referring_site=bodynav)
- [Probleemoplossing voor Cisco IP-telefonie](http://www.amazon.com/exec/obidos/tg/detail/-/1587050757/102-3569222-3545713">Troubleshooting Cisco IP Telephony?referring_site=bodynav)
- [Technische ondersteuning en documentatie Cisco Systems](//www.cisco.com/cisco/web/support/index.html?referring_site=bodynav)